# UCS serie C Rack Server Opzioni di connettività **VIC** J.

## Sommario

Introduzione **Prerequisiti Requisiti** Componenti usati Nozioni di base sullo switching Cisco VIC VMware ESX Raggruppamento upstream indipendente dallo switch Un uplink Due uplink su switch diversi Due uplink su switch diversi con uno switch virtuale distribuito con VMware Raggruppamento upstream dipendente dallo switch Due uplink sullo stesso switch Due uplink su switch diversi Due uplink allo stesso switch con più switch VMware standard Microsoft Windows Server versione 2008 Senza gruppo NIC Backup attivo e Backup attivo con failback Load balancing trasmissione attivo-attivo Attivo-Attivo con LACP Microsoft Windows Server versione 2012 Senza gruppo NIC Raggruppamento upstream indipendente dallo switch Backup attivo Attivo-Attivo Raggruppamento upstream dipendente dallo switch Raggruppamento statico Raggruppamento dinamico Hyper-V Scenari di errore Passaggio tra due VM sullo stesso server Due team LACP sul lato server Avvertenze note Informazioni correlate

## Introduzione

In questo documento vengono descritte le opzioni di connettività disponibili per VMware ESX e Microsoft Windows Server versione 2008 o 2012 quando si utilizzano schede di interfaccia virtuale (VIC) Cisco su server rack UCS serie C.

Nota: Il documento è ampio ma non esaustivo. Alcune topologie hanno la stessa configurazione. Ad esempio, il trunking sullo stesso switch e su due switch diversi ha la stessa configurazione. Analogamente, la formazione di una porta statica o dinamica a un solo switch e a due switch diversi ha la stessa configurazione. Questo documento descrive la configurazione di una sola di queste topologie simili in ciascuna sezione.

## **Prerequisiti**

### **Requisiti**

Cisco raccomanda la conoscenza dei seguenti argomenti:

- Cisco UCS serie C rack server
- Configurazione di Cisco Integrated Management Controller (CIMC)
- Cisco VIC
- VMware ESX versione 4.1 e successive
- Microsoft Windows Server versione 2008 R2
- Microsoft Windows Server versione 2012
- Hyper-V versione 3.0

### Componenti usati

Le informazioni fornite in questo documento si basano sulle seguenti versioni software e hardware:

- Server Cisco UCS C220 M3 con VIC 1225
- $\bullet$  CIMC versione 1.5(4)
- Firmware VIC versione 2.2(1b)
- Switch Cisco Nexus serie 5548UP con software versione 6.0(2)N1(2)
- VMware ESXi versione 5.1, aggiornamento 1
- Microsoft Windows Server versione 2008 R2 SP1
- Microsoft Windows Server versione 2012

Le informazioni discusse in questo documento fanno riferimento a dispositivi usati in uno specifico ambiente di emulazione. Su tutti i dispositivi menzionati nel documento la configurazione è stata ripristinata ai valori predefiniti. Se la rete è operativa, valutare attentamente eventuali conseguenze derivanti dall'uso dei comandi.

## Nozioni di base sullo switching Cisco VIC

In questa sezione vengono fornite informazioni generali sulla commutazione VIC.

La scheda VIC dispone solo di due porte rivolte all'esterno. Questi non vengono rilevati dal sistema operativo installato sul server e vengono utilizzati per connettersi agli switch upstream. Il VIC contrassegna sempre i pacchetti con un'intestazione 802.1p. Mentre la porta dello switch in upstream può essere una porta di accesso, il comportamento delle diverse piattaforme di switch varia quando si riceve un pacchetto 802.1p senza un tag VLAN. Pertanto, Cisco consiglia di configurare la porta switchport upstream come porta trunk.

Le schede di interfaccia di rete virtuali (vNIC) create vengono presentate al sistema operativo installato nel server, che può essere configurato come porta di accesso o porta trunk. La porta di accesso rimuove il tag VLAN quando invia il pacchetto al sistema operativo. La porta trunk invia il pacchetto al sistema operativo con il tag VLAN, quindi il sistema operativo sul server deve avere un driver trunking per poterlo comprendere. La porta trunk rimuove il tag VLAN solo per la VLAN predefinita.

Nota: Poiché non viene eseguita alcuna commutazione locale sul VIC, il pacchetto deve raggiungere lo switch a monte per prendere decisioni di commutazione.

## VMware ESX

In questa sezione vengono descritte le opzioni di connettività disponibili per VMware ESX.

Nota: Per tutti gli esempi riportati in questa sezione, vmk0 si trova nella VLAN 10 e le macchine virtuali (VM) nella VLAN 11. Inoltre, la scheda di rete invia e riceve la VLAN 10 senza tag e la VLAN 11 dal sistema operativo.

#### Raggruppamento upstream indipendente dallo switch

Gli esempi mostrano le opzioni di connettività disponibili per il teaming indipendente dallo switch upstream.

Un uplink

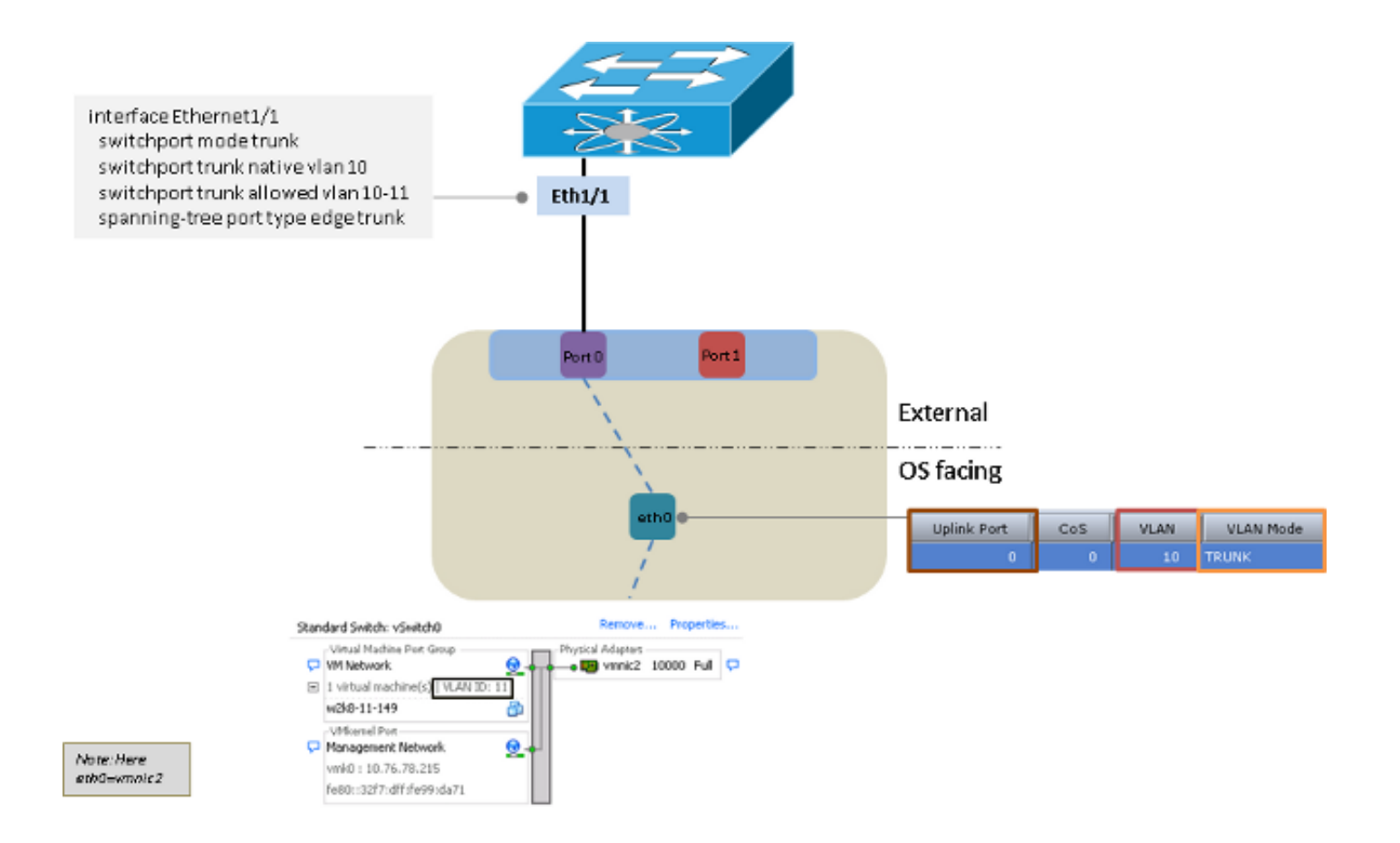

#### Due uplink su switch diversi

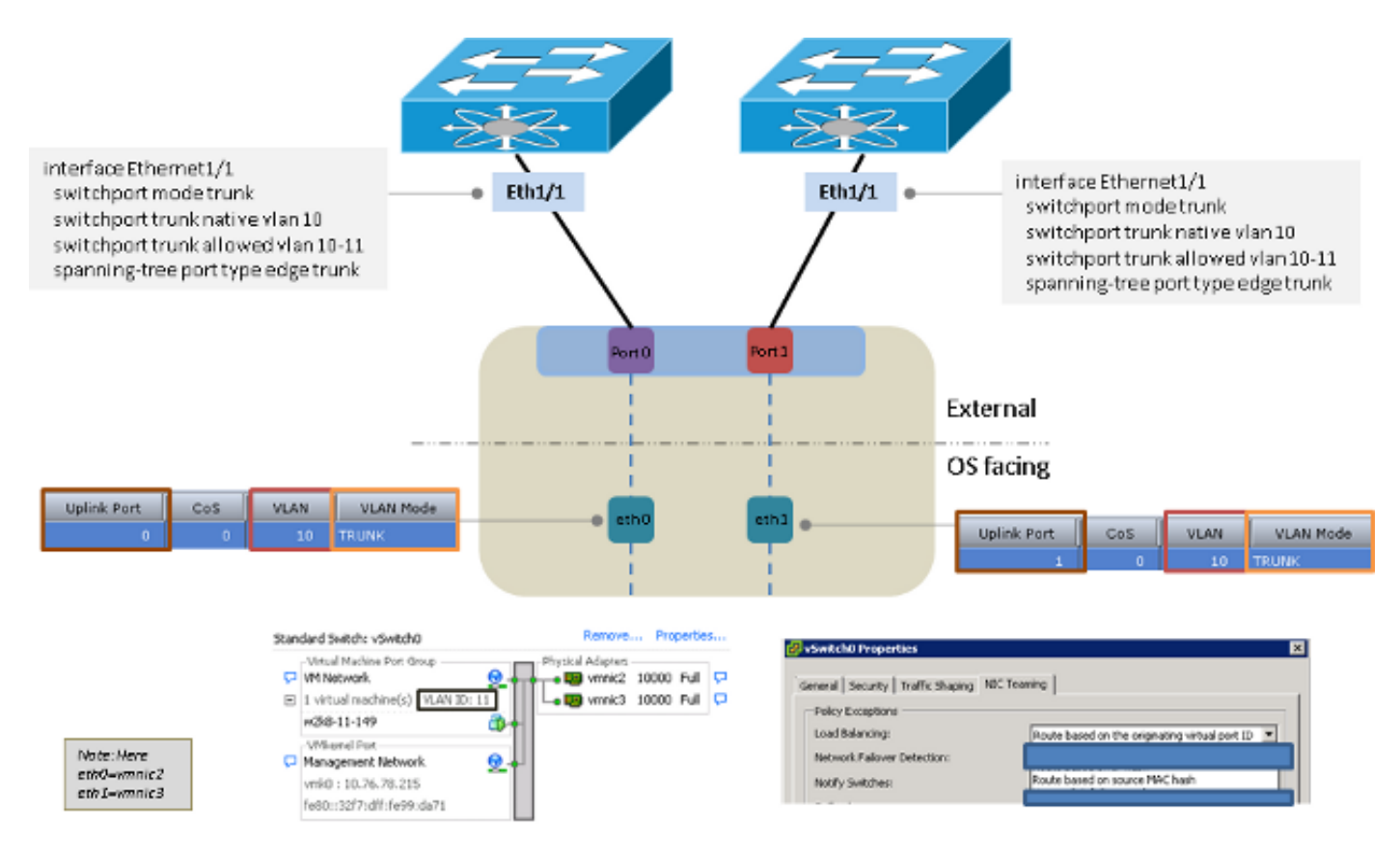

Due uplink su switch diversi con uno switch virtuale distribuito con VMware

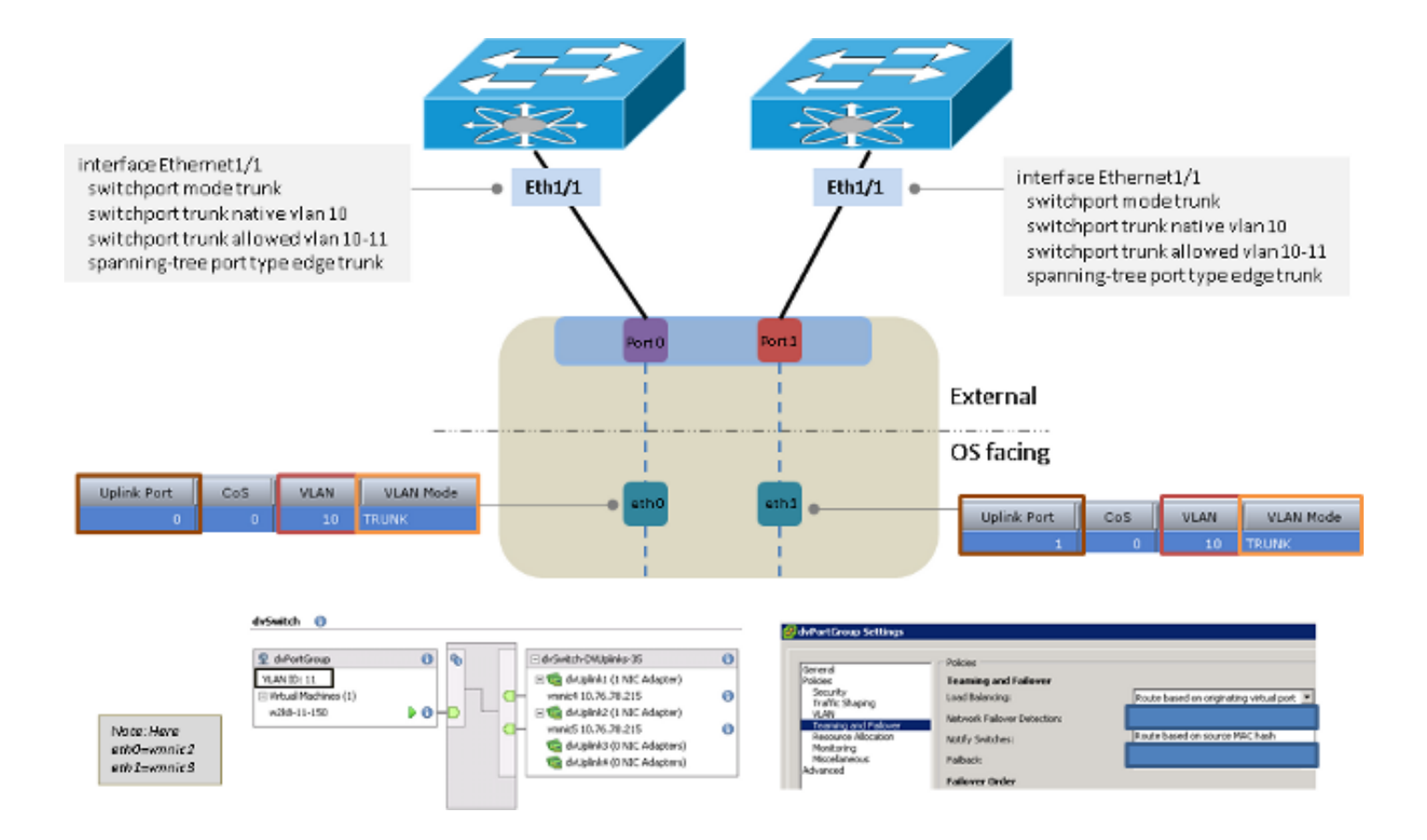

### Raggruppamento upstream dipendente dallo switch

Gli esempi mostrano le opzioni di connettività disponibili per il teaming dipendente dallo switch upstream.

Due uplink sullo stesso switch

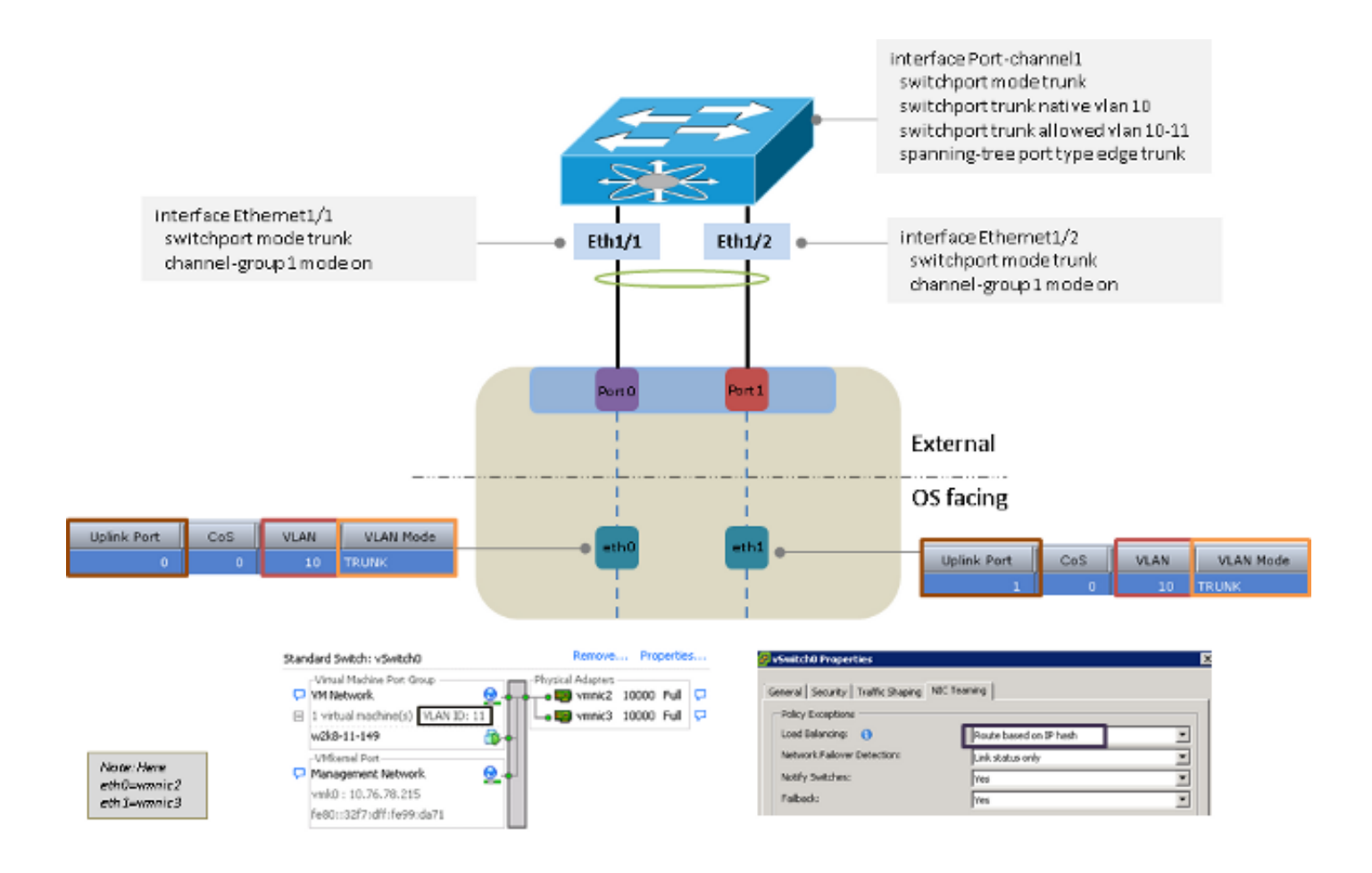

Due uplink su switch diversi

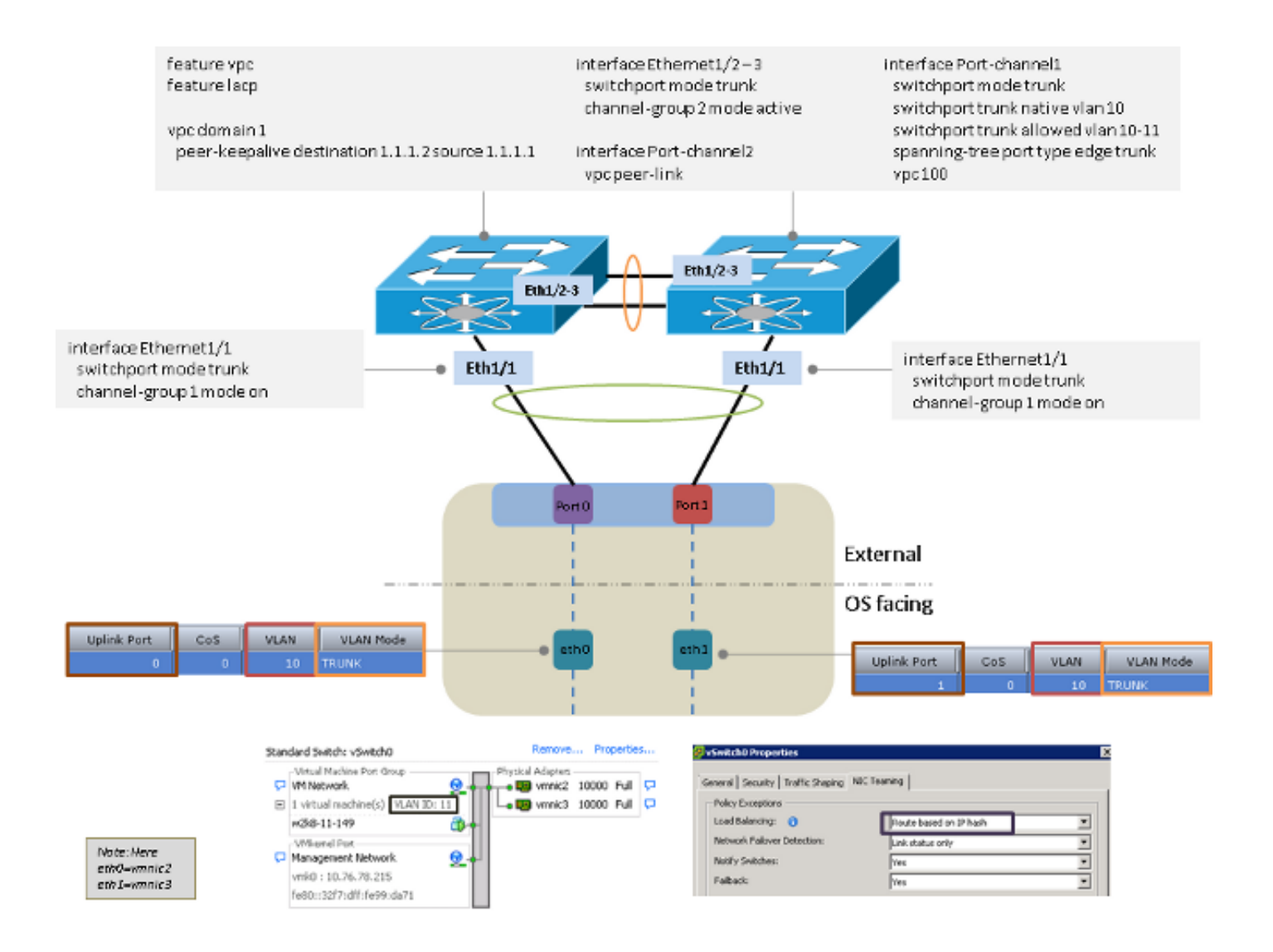

#### Due uplink allo stesso switch con più switch VMware standard

Nota: Gli switch VMware standard devono utilizzare le stesse modalità di bilanciamento del carico.

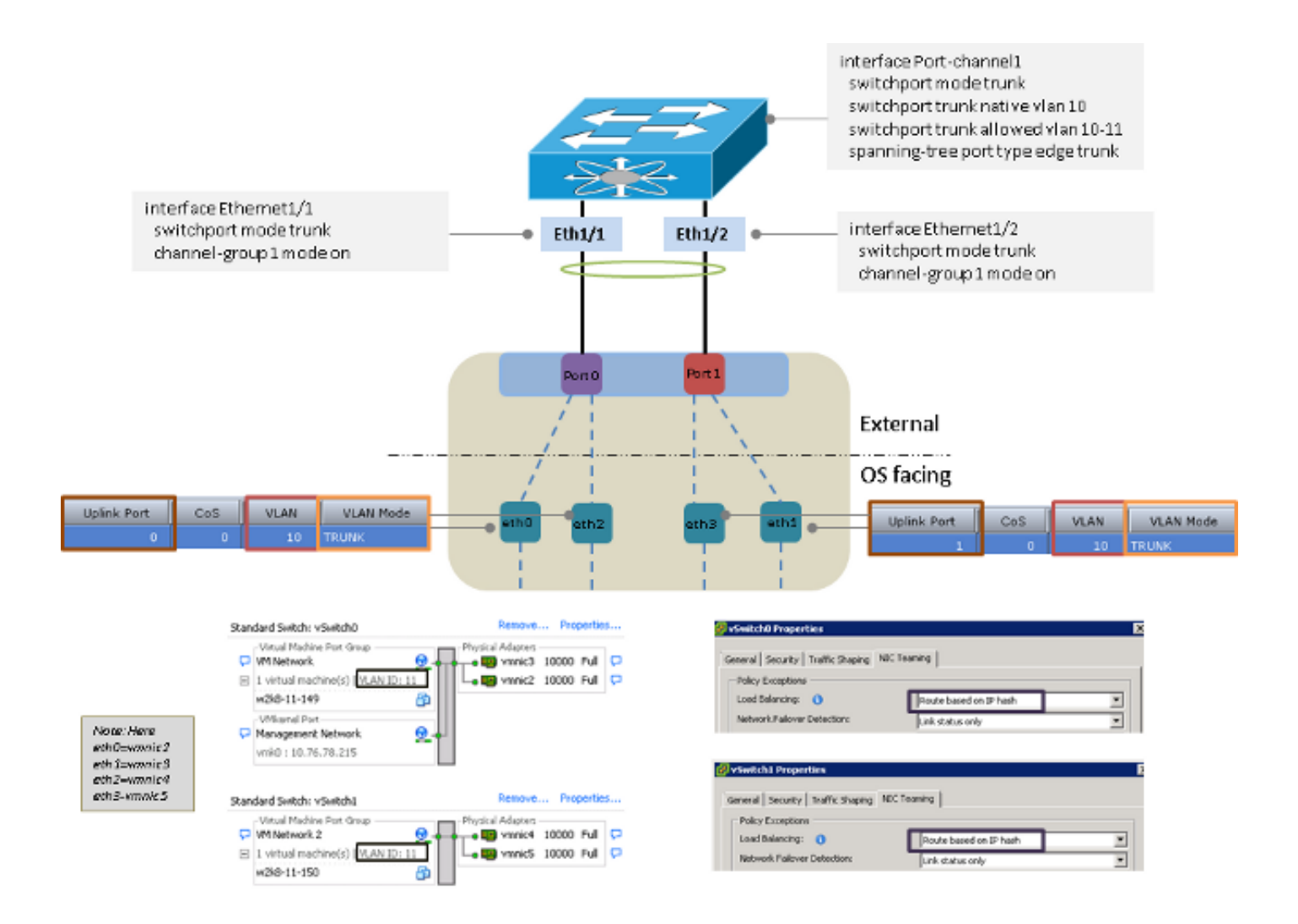

## Microsoft Windows Server versione 2008

In questa sezione vengono descritte le opzioni di connettività disponibili per Microsoft Windows Server versione 2008.

Nota: Per tutti gli esempi riportati in questa sezione, eth0 e eth3 si trovano nella VLAN 10, eth1 e eth2 nella VLAN 11, e la scheda di rete invia e riceve entrambe le VLAN 10 e VLAN 11 dal sistema operativo senza tag.

Senza gruppo NIC

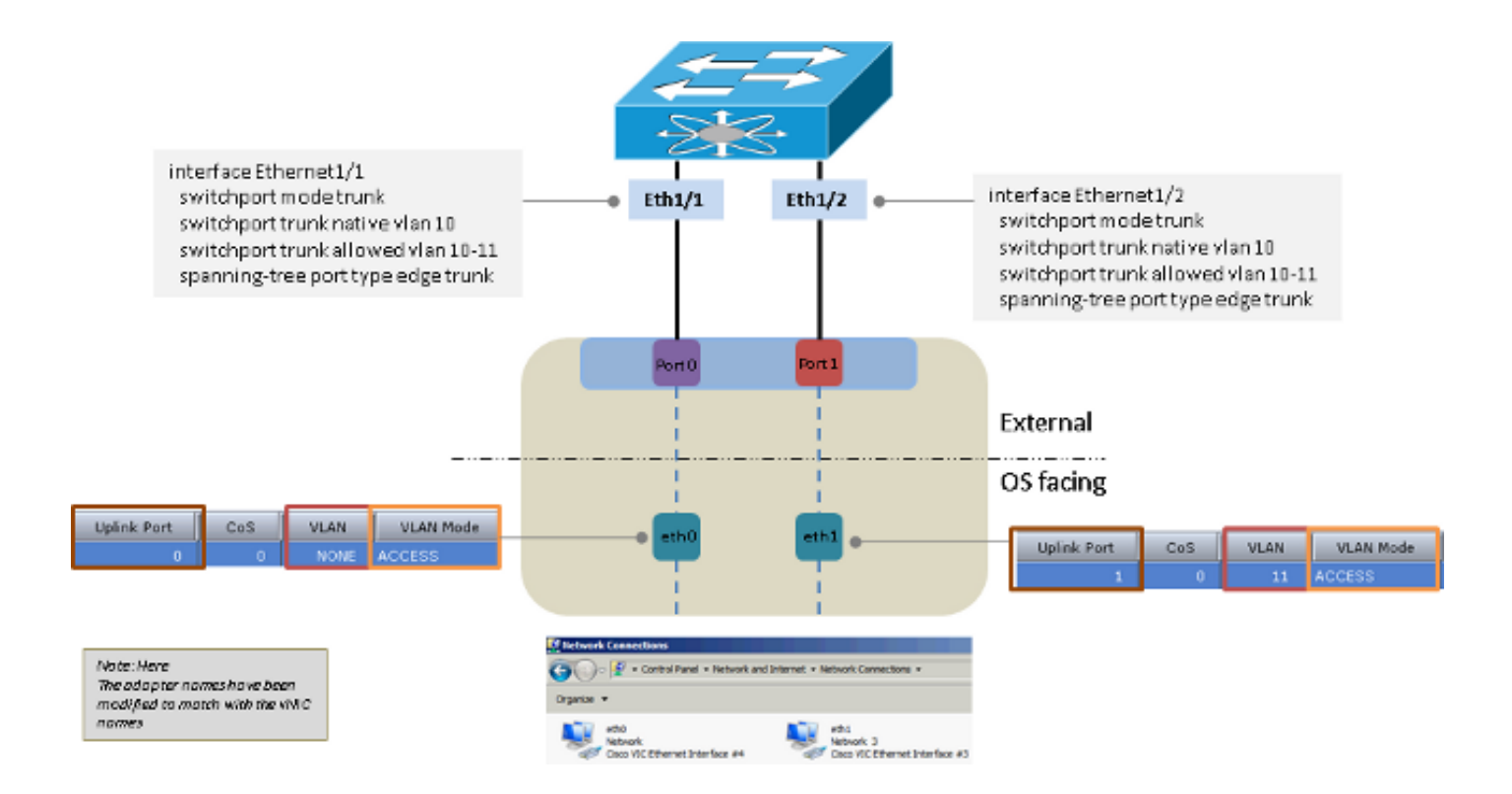

### Backup attivo e Backup attivo con failback

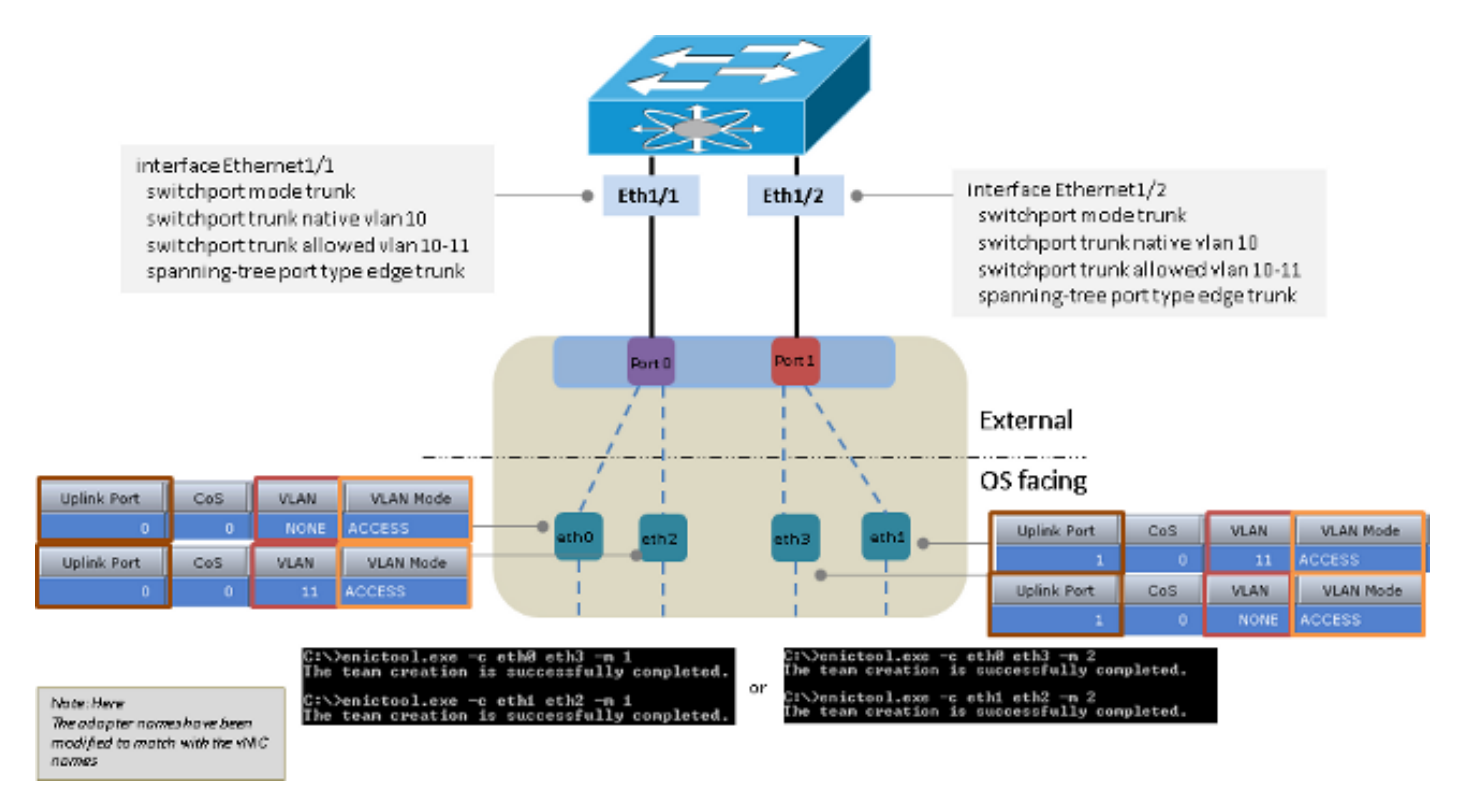

Load balancing trasmissione attivo-attivo

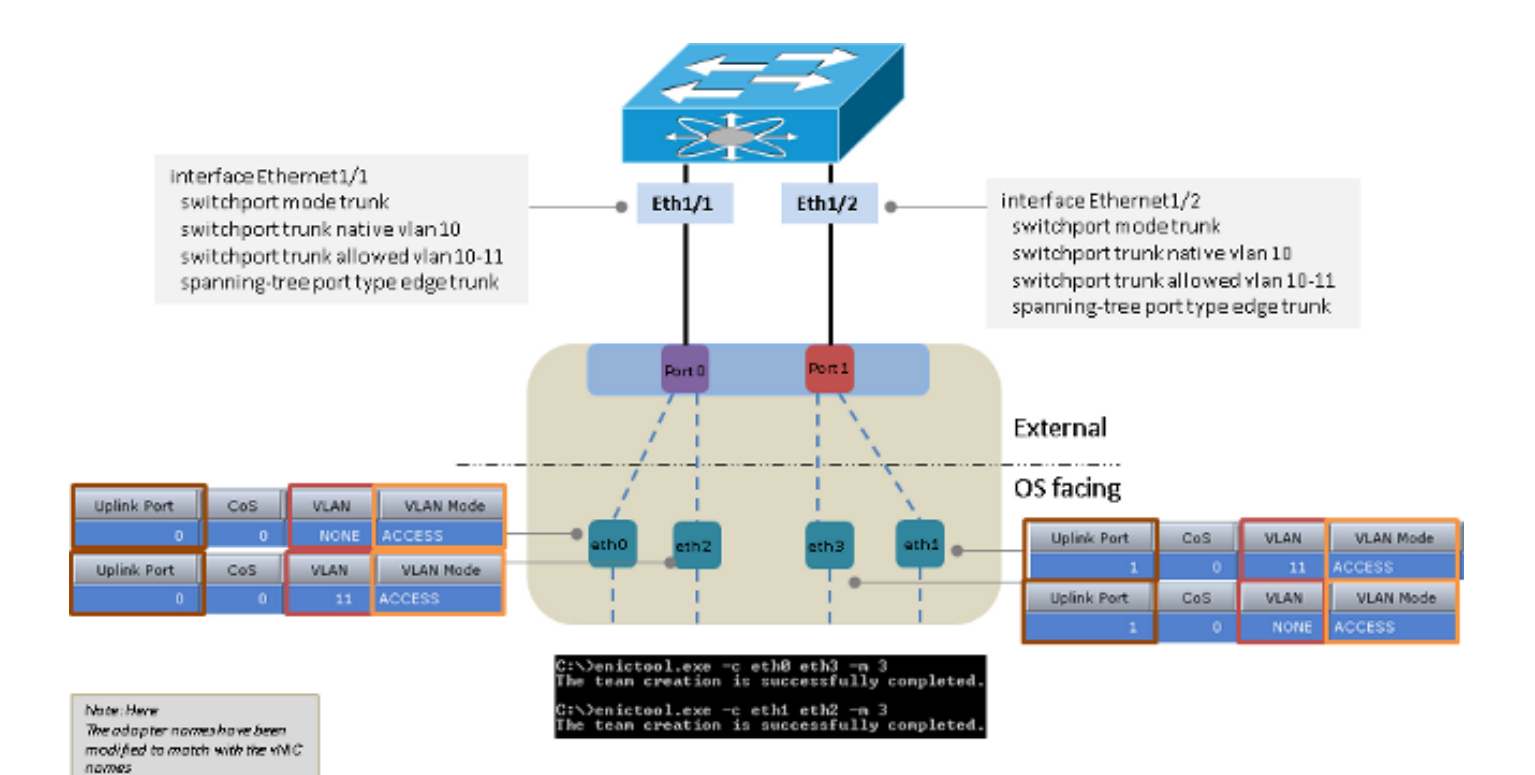

## Attivo-Attivo con LACP

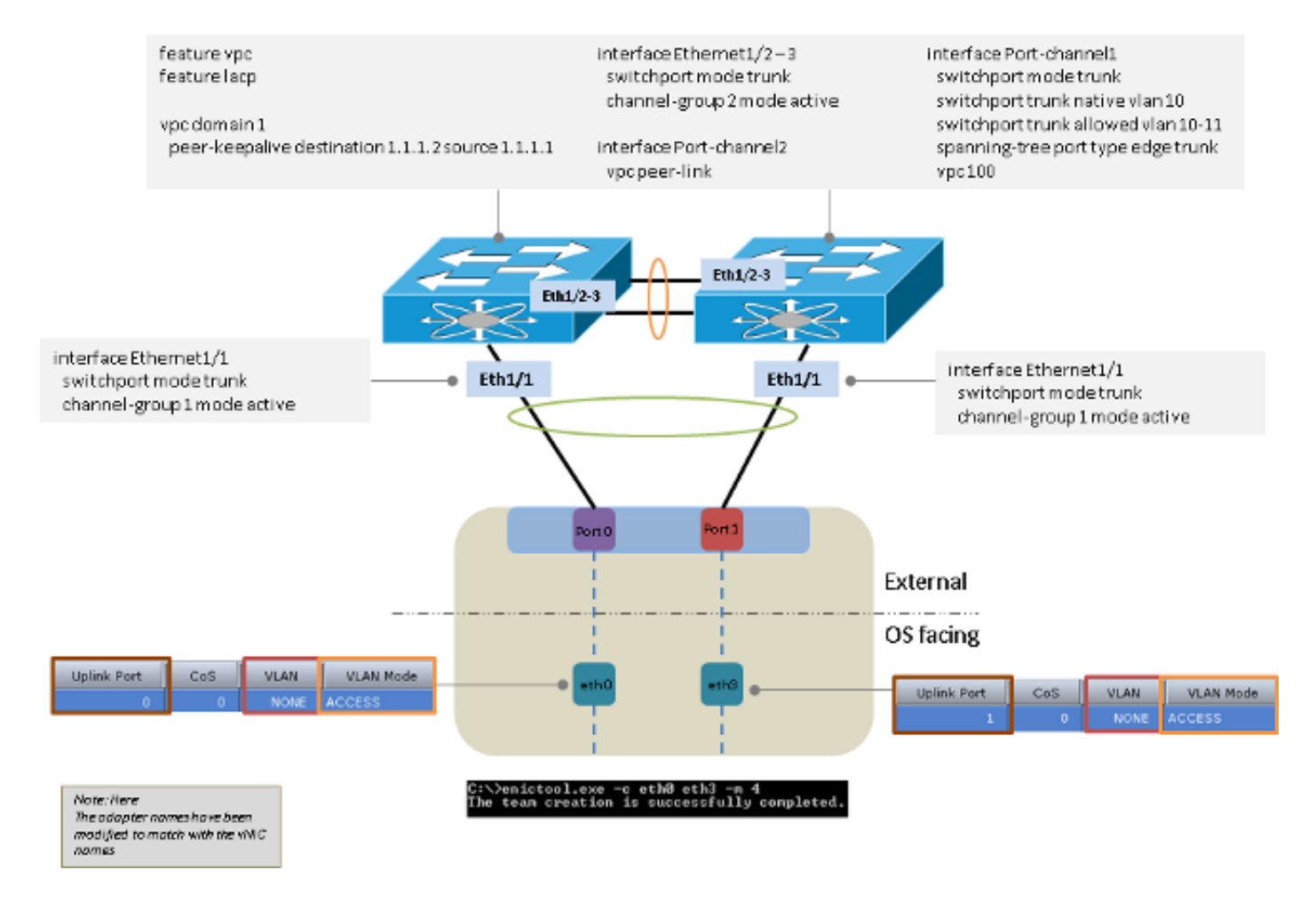

## Microsoft Windows Server versione 2012

In questa sezione vengono descritte le opzioni di connettività disponibili per Microsoft Windows Server versione 2012.

Nota: Per tutti gli esempi riportati in questa sezione (a meno che non sia indicato diversamente), eth0 e eth3 sono nella VLAN 10, eth1 ed eth2 nella VLAN 11, e la scheda di rete invia e riceve entrambe le VLAN 10 e VLAN 11 come senza tag dal sistema operativo.

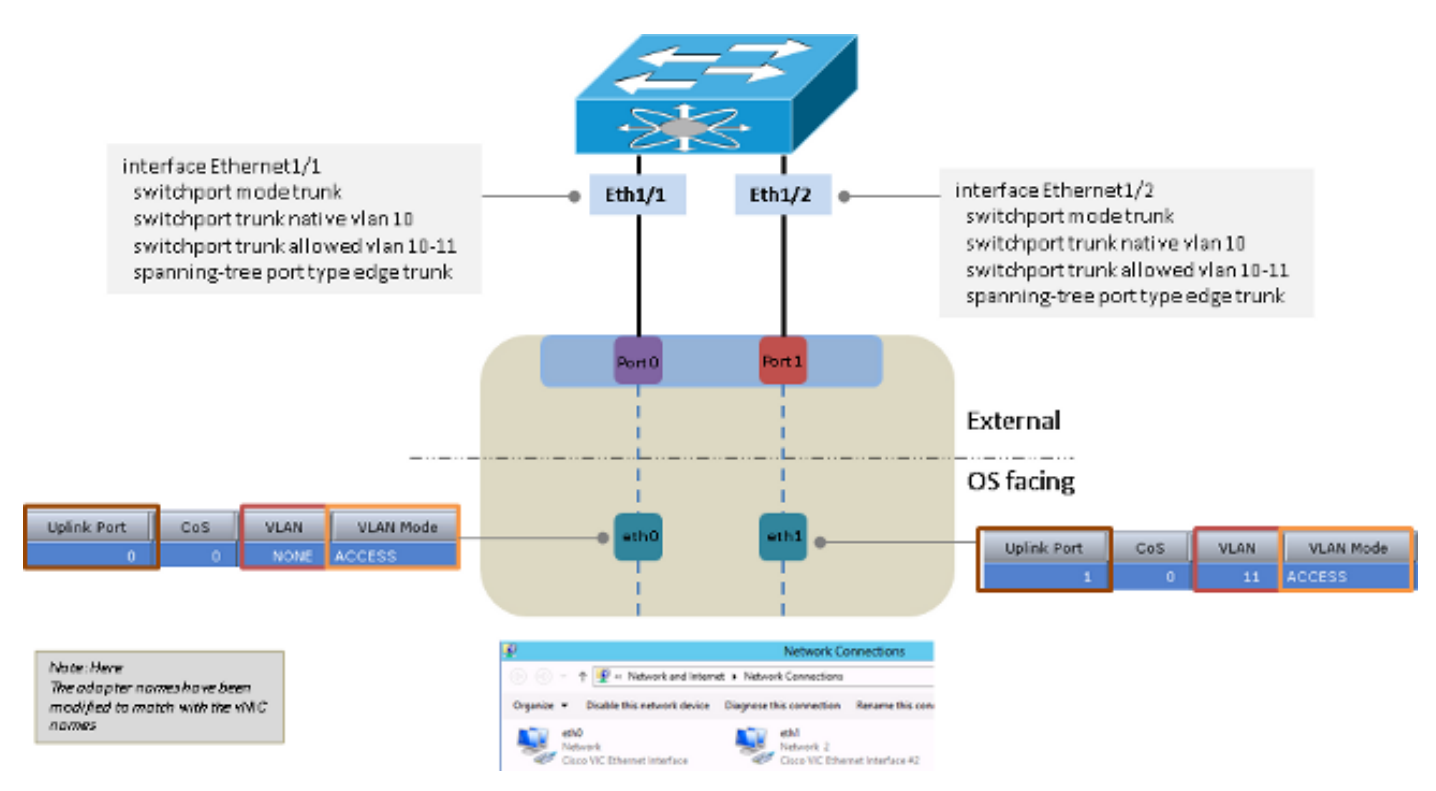

## Senza gruppo NIC

#### Raggruppamento upstream indipendente dallo switch

Èpossibile utilizzare sia active-backup che active-active per raggruppare gli switch in modo indipendente a monte.

#### Backup attivo

Il metodo di bilanciamento del carico può essere Porta Hyper-V o Hash indirizzo.

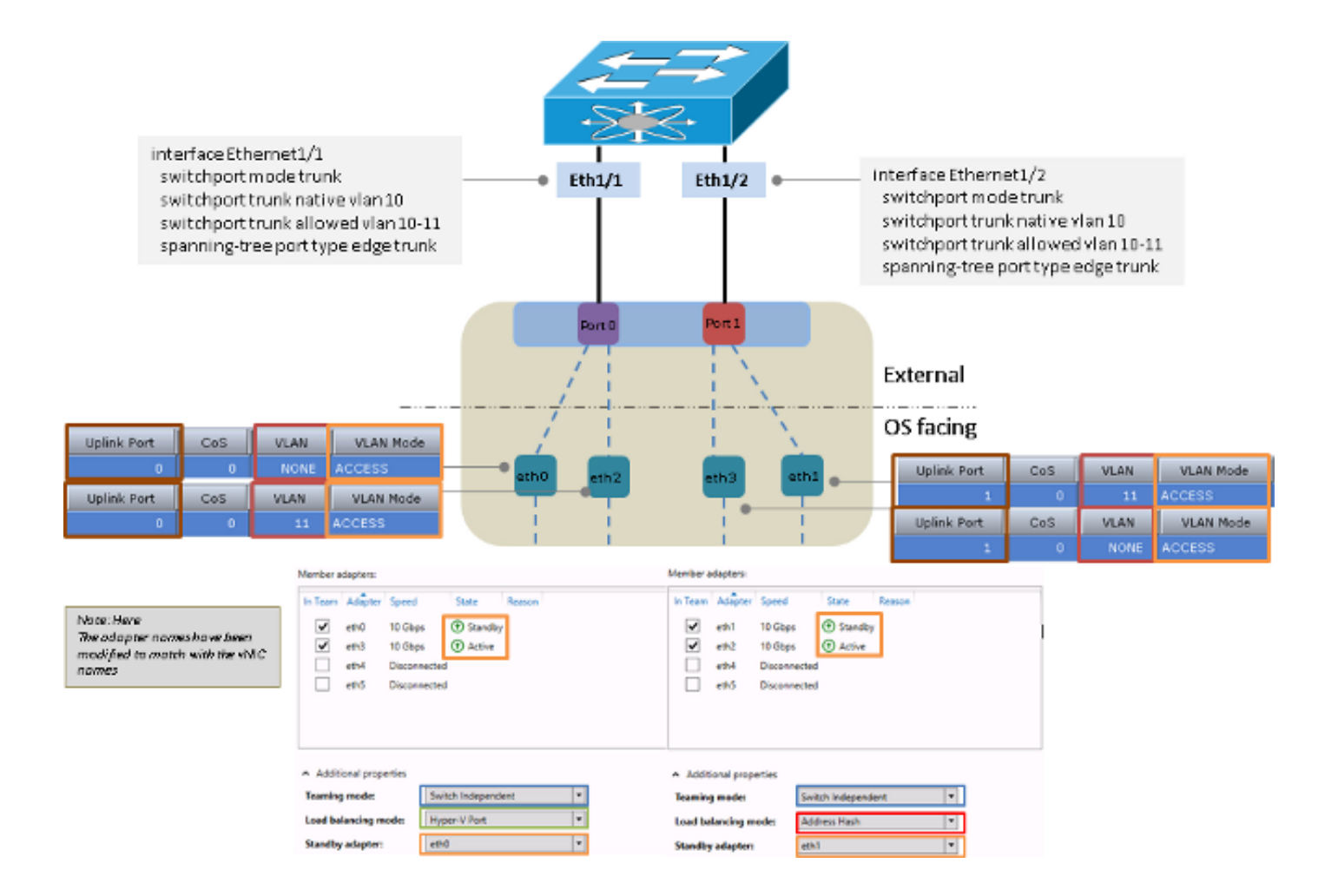

#### Attivo-Attivo

Il metodo di bilanciamento del carico può essere Porta Hyper-V o Hash indirizzo. Il metodo porta Hyper-V è l'opzione preferita perché esegue il bilanciamento del carico tra le interfacce disponibili. Il metodo Address Hash in genere sceglie una sola interfaccia per trasmettere i pacchetti dal server.

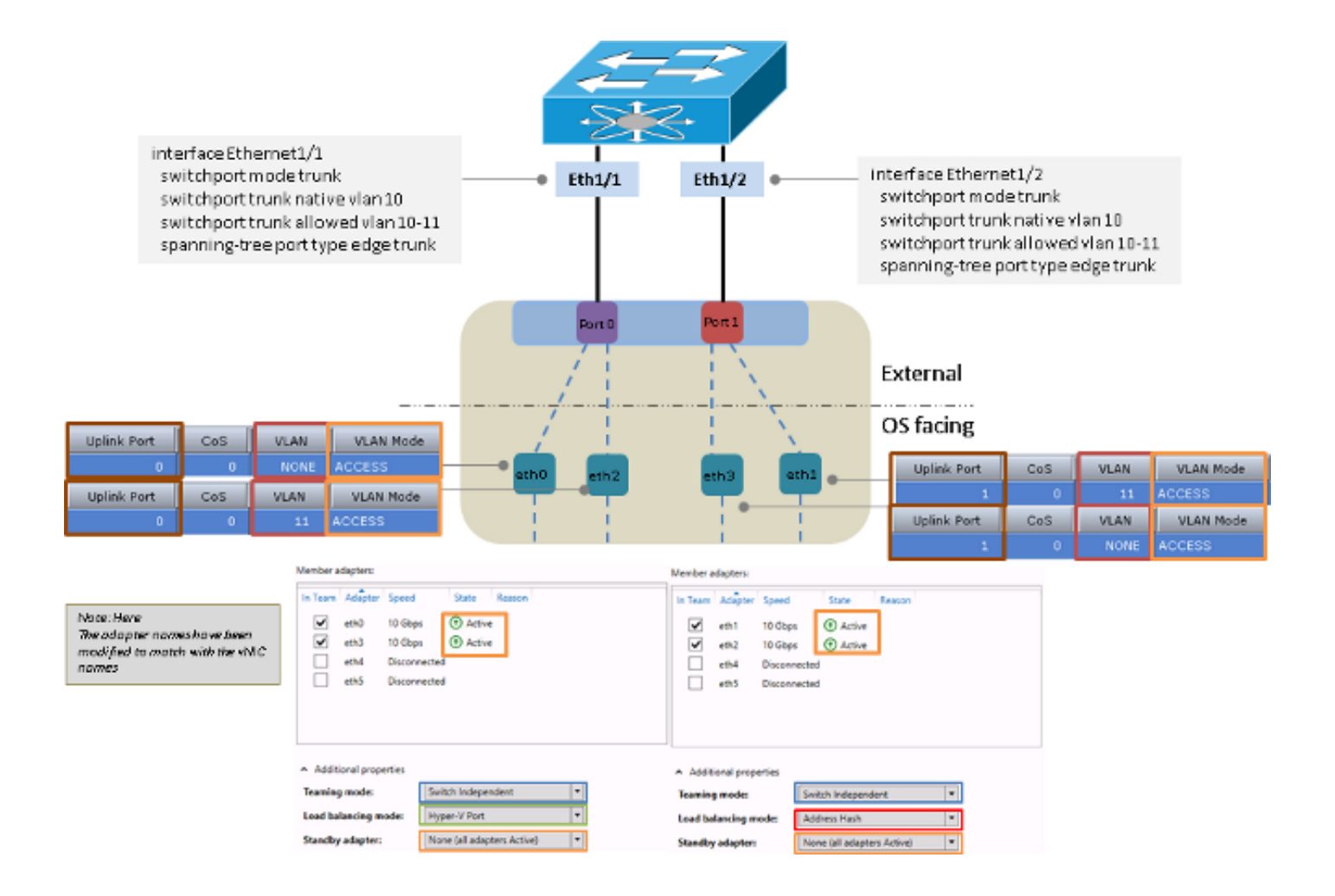

### Raggruppamento upstream dipendente dallo switch

Èpossibile utilizzare raggruppamenti statici o dinamici per raggruppamenti indipendenti dallo switch a monte.

#### Raggruppamento statico

Il metodo di bilanciamento del carico può essere Porta Hyper-V o Hash indirizzo.

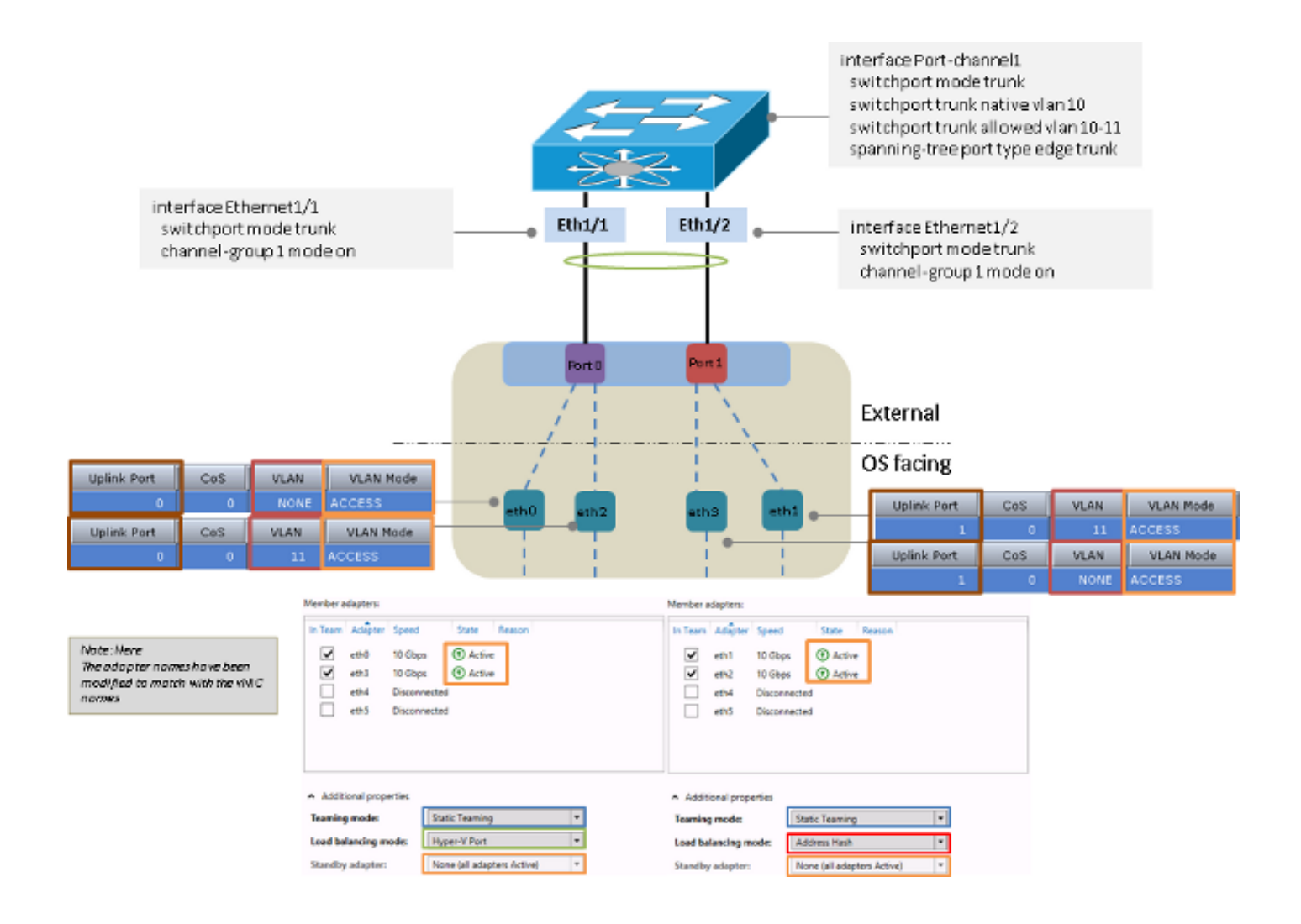

#### Raggruppamento dinamico

Per il raggruppamento dinamico o il protocollo LACP (Link Aggregation Control Protocol), il metodo di bilanciamento del carico può essere Porta Hyper-V o Hash indirizzo.

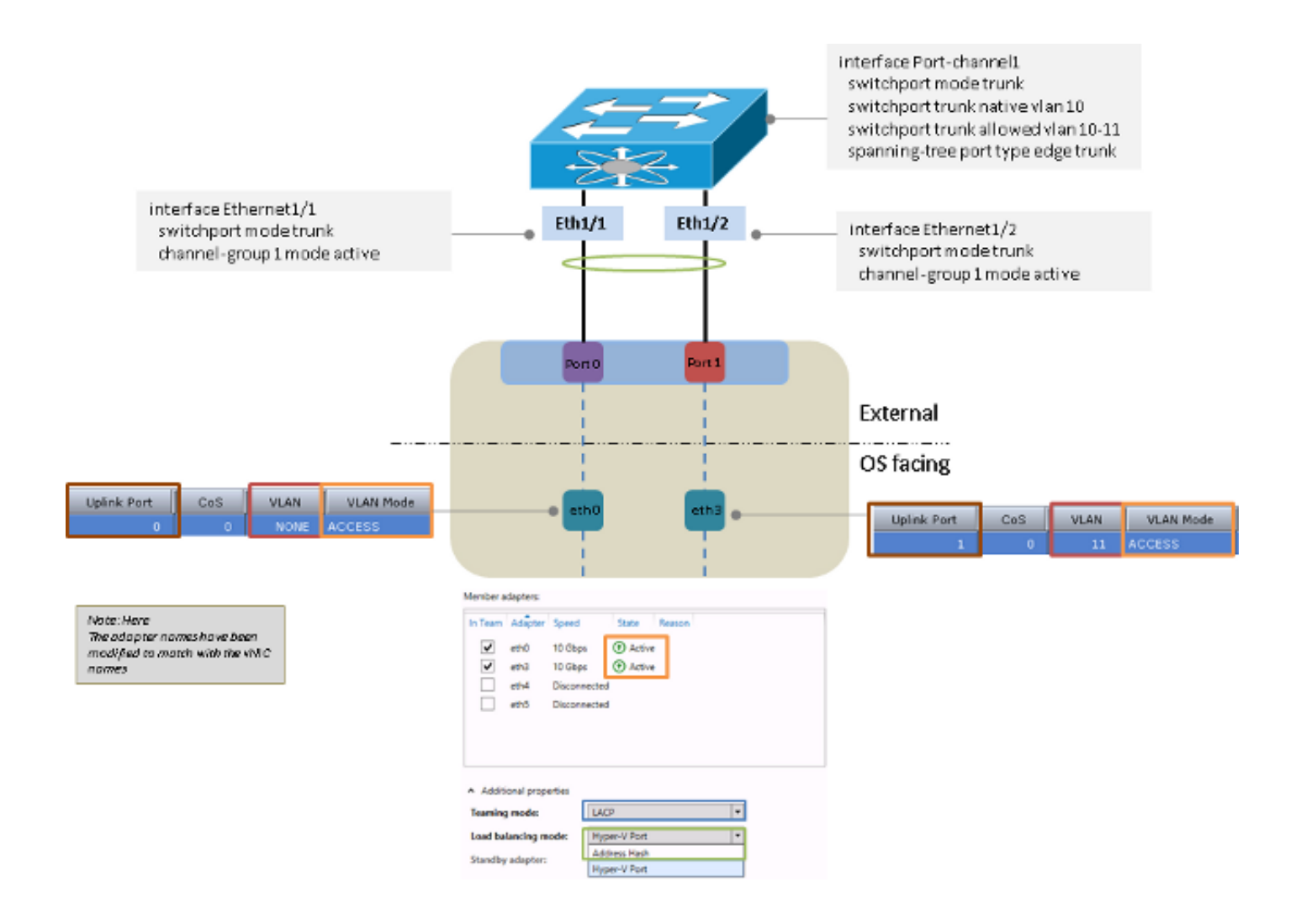

### Hyper-V

Quando si utilizza Hyper-V, è possibile utilizzare la scheda NIC raggruppata all'interno dello switch virtuale Hyper-V. È possibile utilizzare uno qualsiasi dei metodi di raggruppamento descritti in precedenza.

Nota: Nell'esempio viene usato il metodo di raggruppamento statico, le VM sono nella VLAN 11 e l'interfaccia di gestione del server è nella VLAN 10. Inoltre, la scheda di rete invia e riceve la VLAN 10 come senza tag e la VLAN 11 come con tag dal sistema operativo.

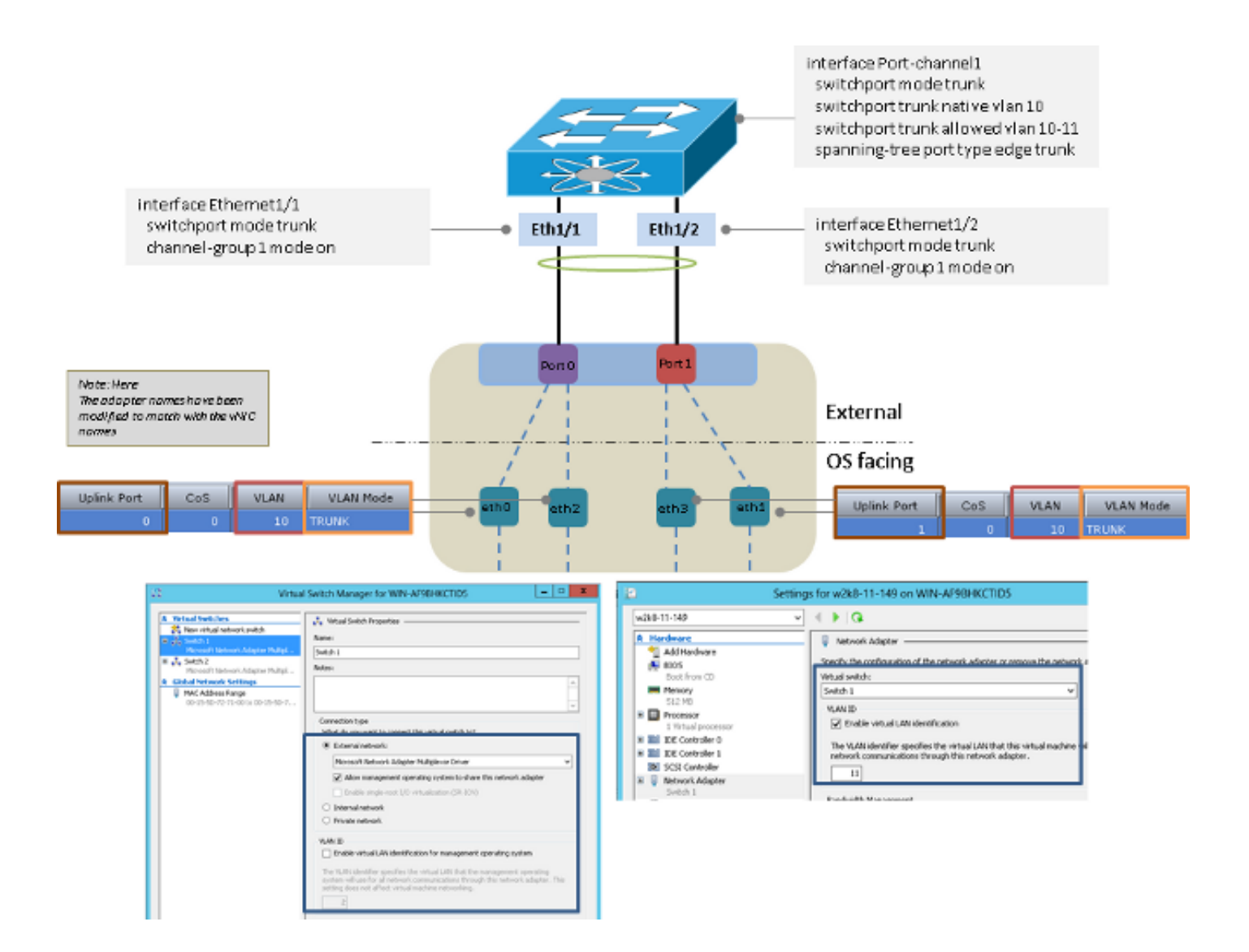

## Scenari di errore

In questa sezione vengono descritti gli scenari di errore che possono verificarsi quando si passa da una VM all'altra sullo stesso server e quando due team LACP si trovano sul lato server.

#### Passaggio tra due VM sullo stesso server

Se l'origine e la destinazione si trovano sullo stesso host e il pacchetto deve essere commutato dallo switch a monte, si verificherà un errore se l'origine e la destinazione sono collegate alla stessa interfaccia dal punto di vista dello switch.

Nota: In questo esempio, il server è collegato allo switch tramite il canale porta 1. Il protocollo w2k8-11-149 e il protocollo w2k8-11-150 vengono appresi dal canale porta 1, quindi lo switch non può commutare i pacchetti tra le due VM perché l'origine e la destinazione si trovano sulla stessa interfaccia.

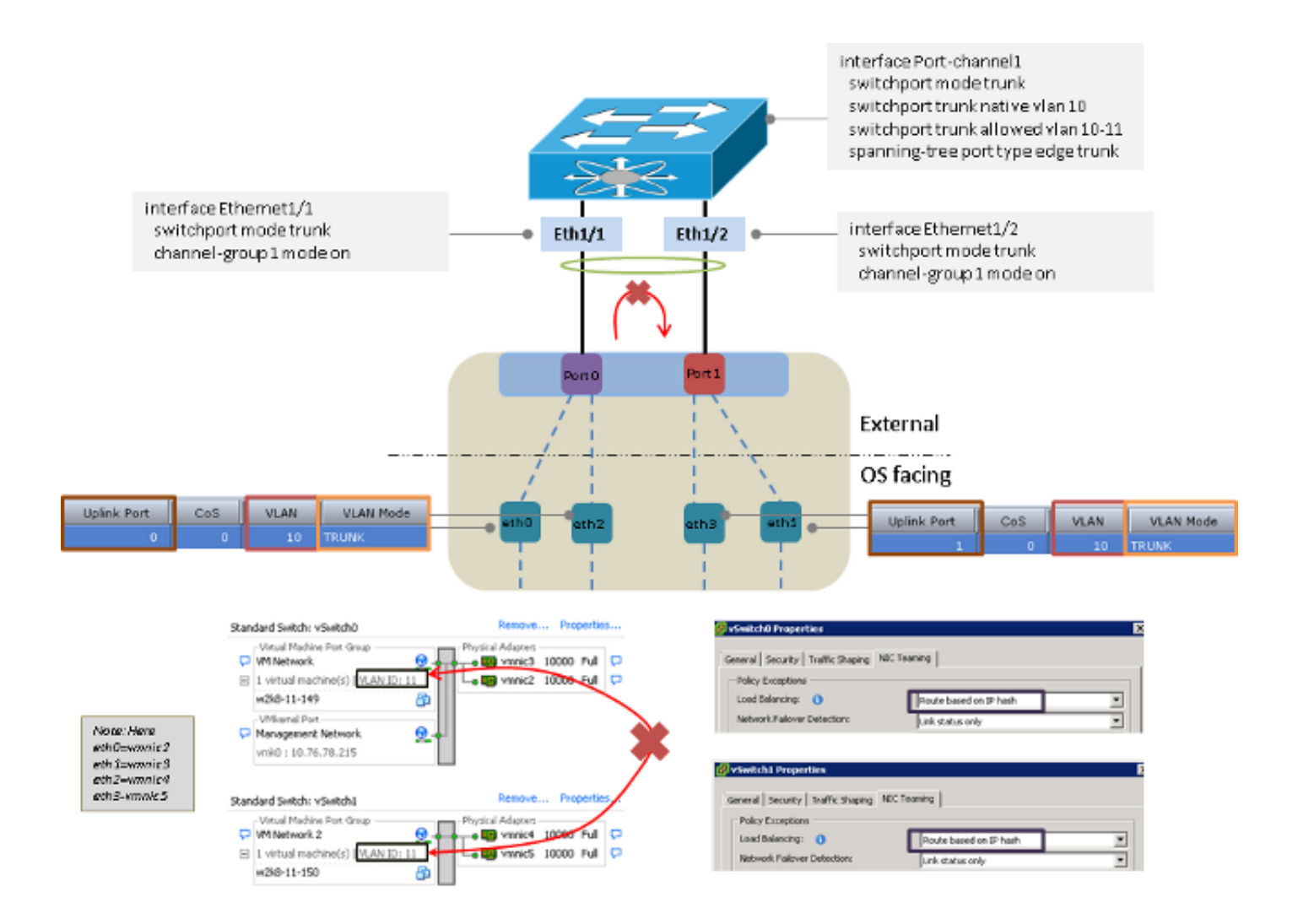

### Due team LACP sul lato server

Dal server allo switch a monte può essere presente un solo team LACP. Se sul server sono presenti più team, il protocollo LACP flap sullo switch a monte.

Nota: In questo scenario, il driver di gruppo di Microsoft Windows Server versione 2008 non genera un errore di configurazione, a differenza della versione 2012.

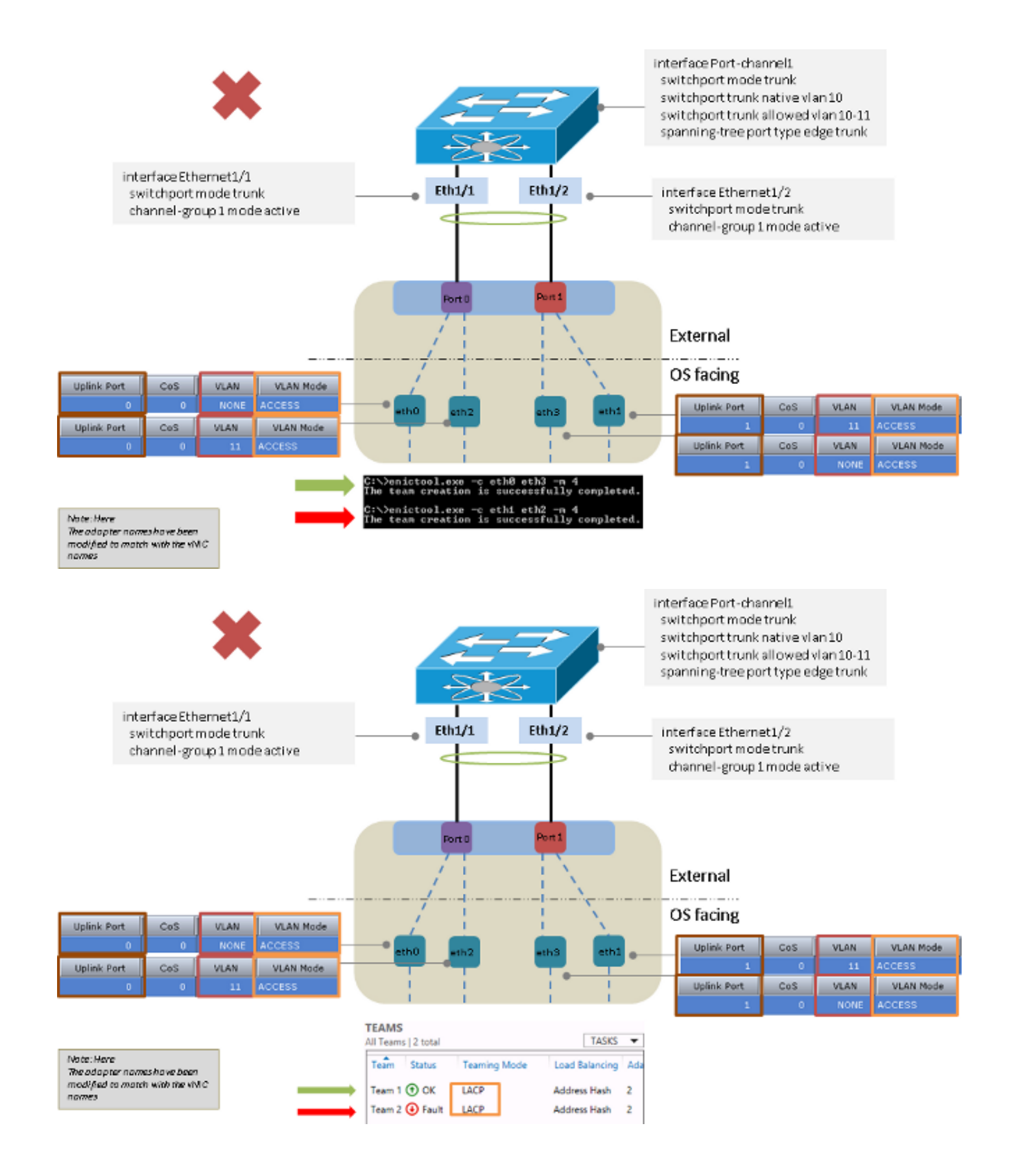

## Avvertenze note

Di seguito sono riportati gli avvertimenti noti per le informazioni riportate nel presente documento:

• Cisco bug ID <u>[CSCuf65032](https://tools.cisco.com/bugsearch/bug/CSCuf65032)</u> - NIC team - P81E / VIC 1225 - Accetta il traffico solo su una singola porta DCE

• Cisco bug ID <u>[CSCuh63745](https://tools.cisco.com/bugsearch/bug/CSCuh63745)</u> - Supporto per LACP e modalità attivo-attivo con il driver per il team Win

## Informazioni correlate

- Cisco Integrated Management Controller Guide alla configurazione
- [Guida alla configurazione dell'interfaccia grafica del controller di gestione integrato dei server](/content/sw/gui/config/guide/1.5/b_Cisco_UCS_C-series_GUI_Configuration_Guide.151_chapter_01001.html) [Cisco UCS serie C, versione 1.5 - Gestione delle schede di rete](/content/sw/gui/config/guide/1.5/b_Cisco_UCS_C-series_GUI_Configuration_Guide.151_chapter_01001.html)
- [Adattatori sistemi di calcolo unificato Cisco](/content/en/us/products/interfaces-modules/unified-computing-system-adapters/index.html)
- [Guida alla configurazione delle interfacce NX-OS sui Cisco Nexus serie 5500, versione 7.x](/content/en/us/td/docs/switches/datacenter/nexus5500/sw/interfaces/7x/b_5500_Interfaces_Config_Guide_Release_7x.html)
- [Guida all'installazione dei driver delle schede di interfaccia virtuale Cisco UCS per Windows](/content/en/us/td/docs/unified_computing/ucs/sw/vic_drivers/install/Windows/b_Cisco_VIC_Drivers_for_Windows_Installation_Guide.html)
- [VLAN trick con NIC Teaming e Hyper-V in Windows Server 2012](http://blogs.technet.com/b/keithmayer/archive/2012/11/20/vlan-tricks-with-nic-teaming-in-windows-server-2012.aspx)
- [Documentazione e supporto tecnico Cisco Systems](//www.cisco.com/cisco/web/support/index.html?referring_site=bodynav)